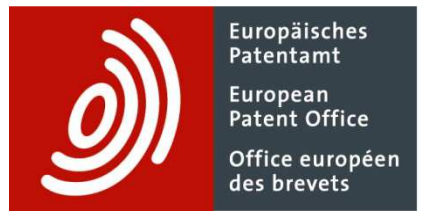

# **The Common Citation Document (CCD) web application: how to benefit from the search results of patent offices**

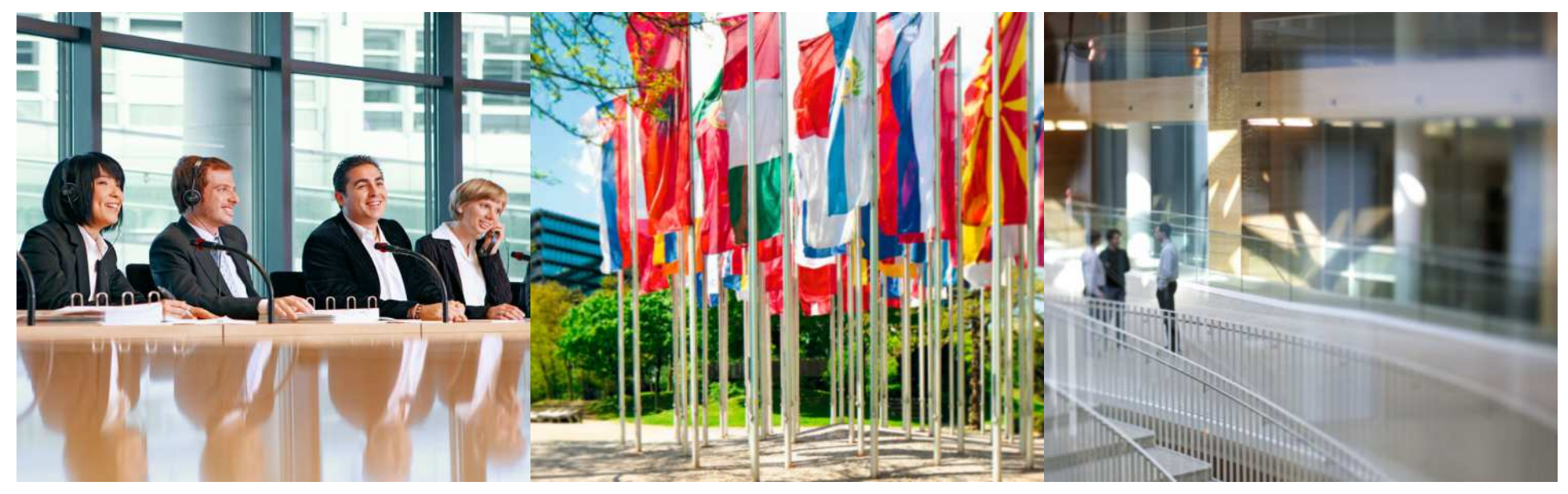

Pietro Rini PAtent Examiner

Nigel Clarke Head of Unit **Sardegne Richerche 12 June 2014** Sardegne Richerche 12 June 2014

#### **Acknowledgement Pietro Rini**

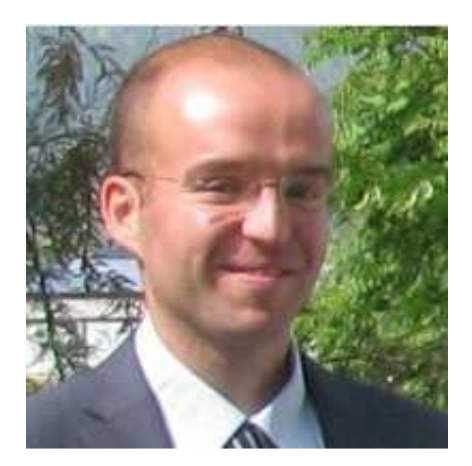

- 1. Facts & Main functionalities
- 2. Online access
- 3. The input mask
- 4. The PCT/ISA/210 model
- 5. CCD Initial Output
- 6. Features of the CCD web application :
	- CCD Viewer
	- The Inspector
	- The Double Inspector
	- The Timeline
	- Data Coverage $\mathbb{R}^n$

#### **Common Citation Document**

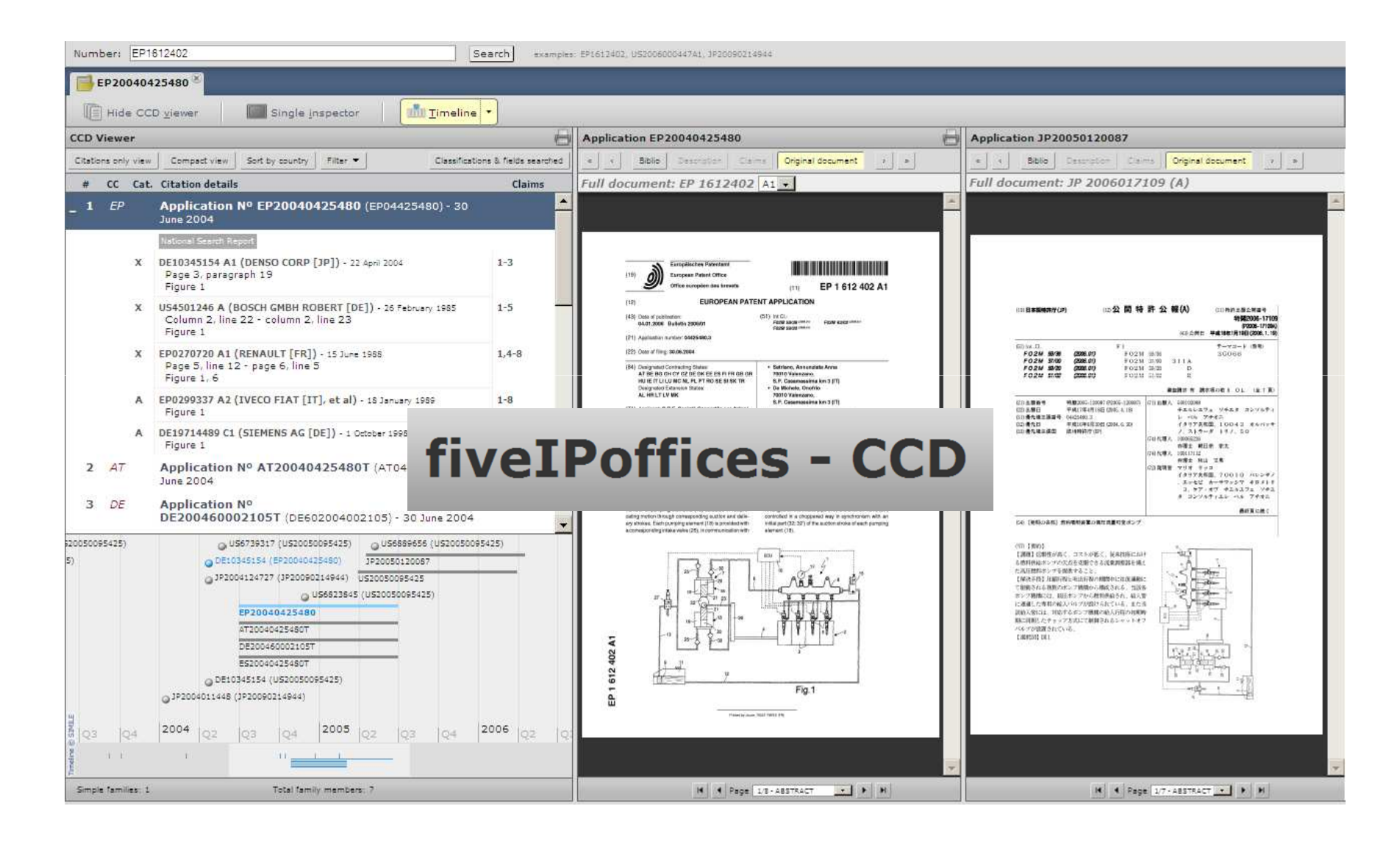

#### **Facts**

- Common Citation Document (CCD) was initially proposed by the Trilateral Industry and the Trilateral Offices (EPO, JPO, USPTO)developed a first version.
- The IP5 Offices (EPO, KIPO, SIPO, JPO, USPTO) developed the latest version of the CCD.
- CCD offers consolidated access to citation data from IP5 Offices combining a priority-based family with the cited prior art for each family application.
- CCD is based on published data or on data made publicly available by Patent Offices.
- CCD involves the commitment of the IP5 Offices to engage into the exchange of the relevant citation data.

#### **Main functionalities**

- **The CCD can be invoked with domestic application number** formats for most IP5 applications after 2005 and also suggests possible matching applications. Best accessed via Espacenet
- CCD has a broader data coverage than the IP5 Offices, including relevant citation data made available to EPO by any IPO.
- **I** Identifies equivalent citations in the citation view by citation grouping.
- **Supports an ergonomic double viewing.**
- Comprehensive User Guide and Online Help available.

- 1. Facts & Main functionalities
- 2. Online access
- 3. The input mask
- 4. The PCT/ISA/210 model
- 5. CCD Initial Output
- 6. Features of the CCD web application :
	- CCD Viewer
	- The Inspector
	- The Double Inspector
	- The Timeline
	- Data Coverage $\mathbb{R}^n$

#### **Online access**

CCD is available from of the IP5's home page (www.fiveipoffices.org)

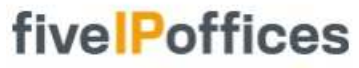

European Patent Office /// Japan Patent Office Korean Intellectual Property Office 17/ State Intellectual Property Office of the People's Republic of China (i) United States Patent and Trademark Office

Home

Objectives

Projects

**Documentation** 

**Common Citation Document** IP5 Examiners' Workshop 2010 IP5 Examiners' Workshop 2012 **Catalogue of Differing Practices** Meetings with IP5 Industry **Common Application Format** Definition V2.0 About us **Statistics** 

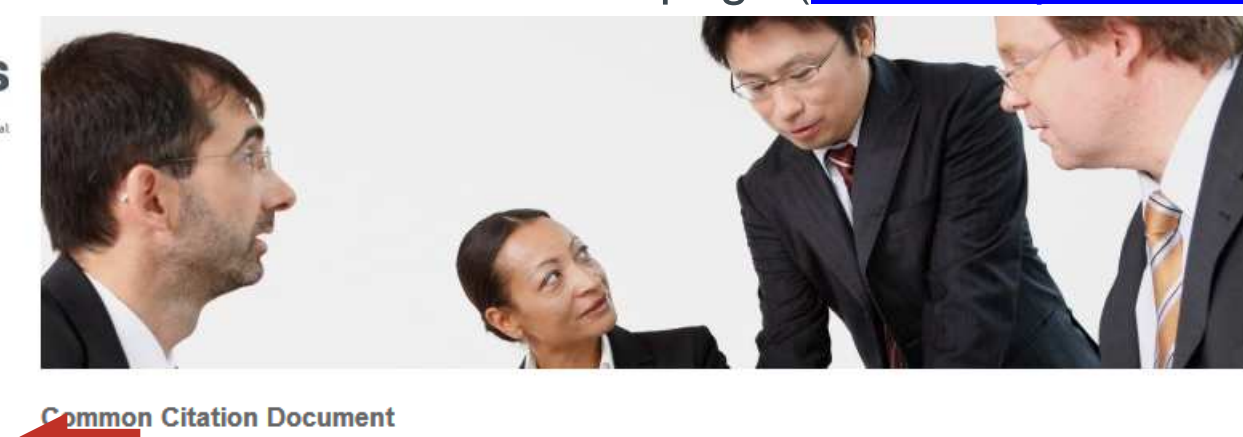

The Common Citation Document (CCD) application aims to provide single point access to up-to-date citation data relating to the patent applications of the IP5 Offices. It consolidates the prior art cited by all participating offices for the family members of a patent application, thus enabling the search results for the same invention produced by several offices to be visualised on a single page.

**Access Common Citation Document** 

The creation of the CCD application is part of an ongoing process of technical harmonisation at the international level aimed at establishing an appropriate infrastructure to facilitate greater integration of the global patent system.

Sitemap

#### ■ or directly from the URL <u>http://ccd.fiveipoffices.org</u>

Search Enter search term

Go

- 1. Facts & Main functionalities
- 2. Online access
- 3. The input mask
- 4. The PCT/ISA/210 model
- 5. CCD Initial Output
- 6. Features of the CCD web application :
	- CCD Viewer
	- The Inspector
	- $\blacksquare$ The Double Inspector
	- The Timeline
	- **Data Coverage**  $\Box$

#### **The input mask**

■ The input mask accepts domestic application number formats for most Trilateral applications after 2005, e.g. EP09151293

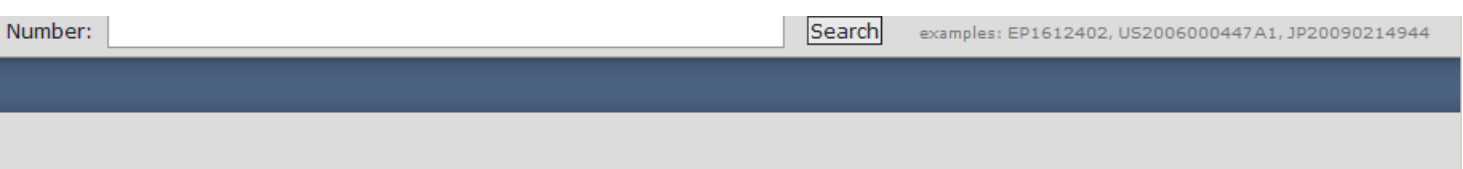

■ A list of compatible input numbers is given below

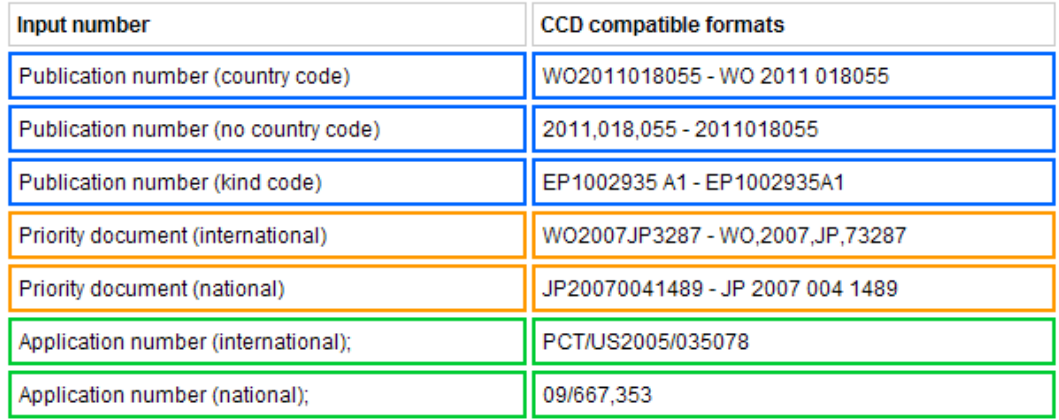

# **Access via Espacenet**

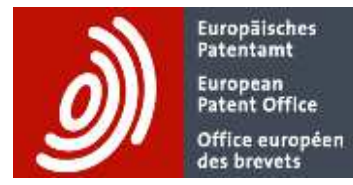

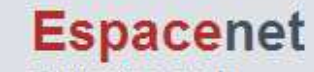

Patent search

#### **INPADOC patent family**

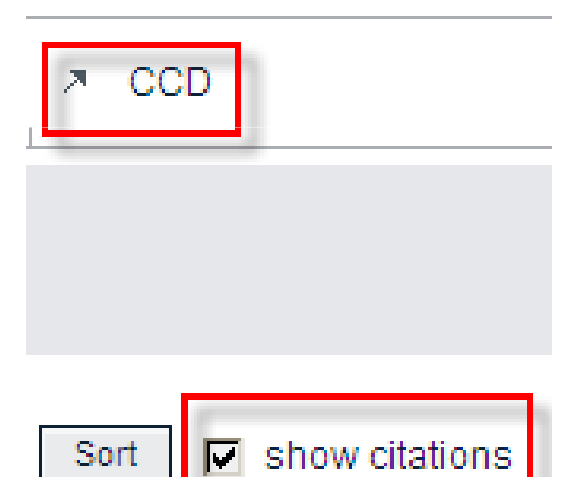

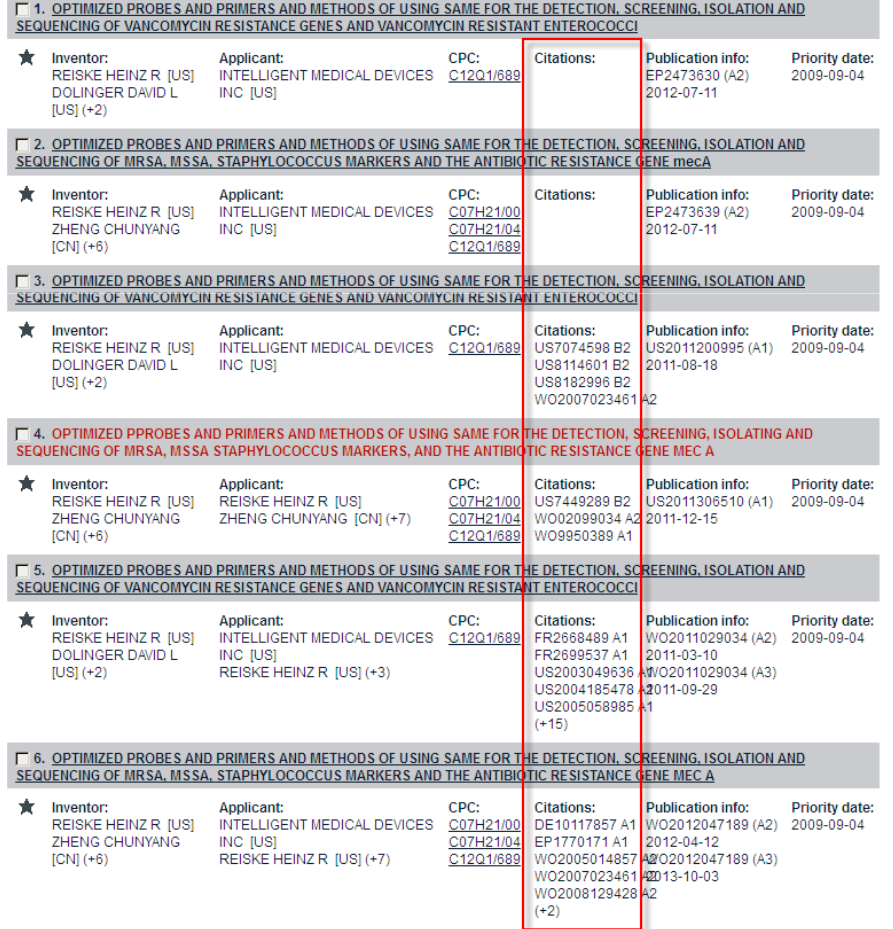

## **Access via Espacenet**

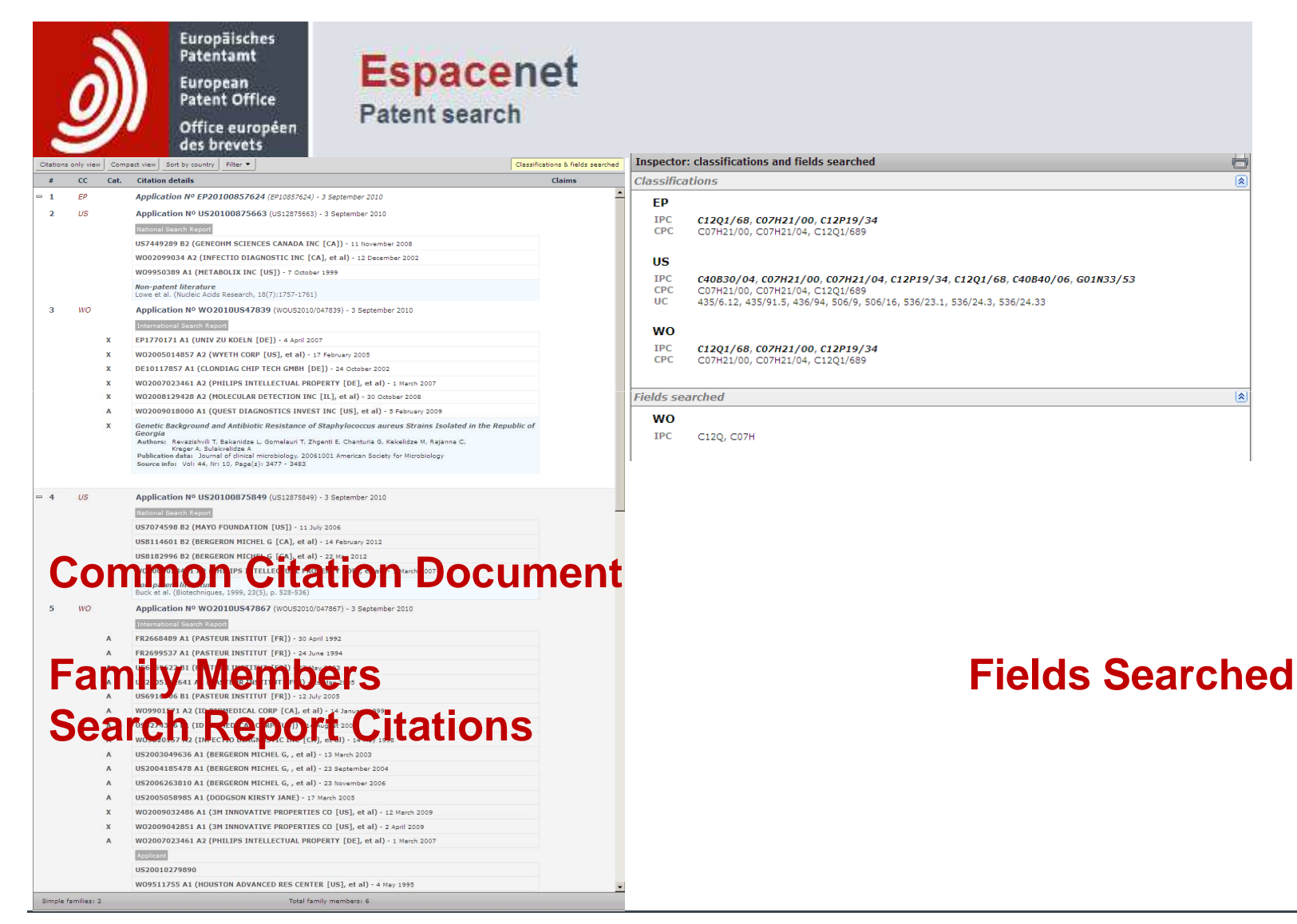

European Patent Office

- 1. Facts & Main functionalities
- 2. Online access
- 3. The input mask
- 4. The PCT/ISA/210 model
- 5. CCD Initial Output
- 6. Features of the CCD web application :
	- CCD Viewer
	- The Inspector
	- $\blacksquare$ The Double Inspector
	- The Timeline
	- **Data Coverage**  $\Box$

#### **The PCT/ISA/210 model**

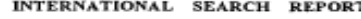

International application No. PCT/US00/02906

**CLASSIFICATION OF SUBJECT MATTER** 

IPC(7) : G10L 15/18 US CL :704/257

**FIELDS SEARCHED** 

U.S. : 704/257, 256, 255, 251, 270, 275

Documentation searched other than minimum documentation to the extent that such do to are included in the fields secondary

Electronic data base consulted during the international search (name of data base and, where practicable, search terms used) WEST, USPT, JPAB, EPAB, DWPI, TDBD

C. DOCUMENTS CONSIDERED TO BE RELEVANT

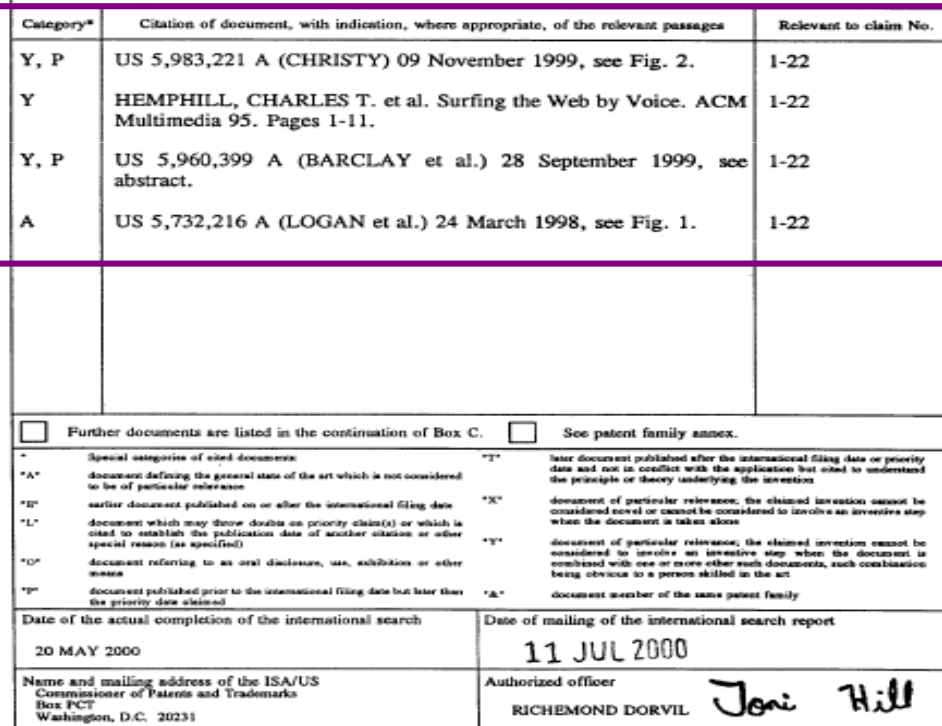

Telephone No. (703) 305-3900

#### Documents consideredto be relevant

Classification of S-M

Fields searched

Facsimile No. (703) 305-3230

Form PCT/ISA/210 (second sheet) (July 1998)\*

- 1. Facts & Main functionalities
- 2. Online access
- 3. The input mask
- 4. The PCT/ISA/210 model
- 5. CCD Initial Output
- 6. Features of the CCD web application :
	- CCD Viewer
	- The Inspector
	- $\blacksquare$ The Double Inspector
	- The Timeline
	- **Data Coverage**  $\Box$

## **CCD Initial Output**

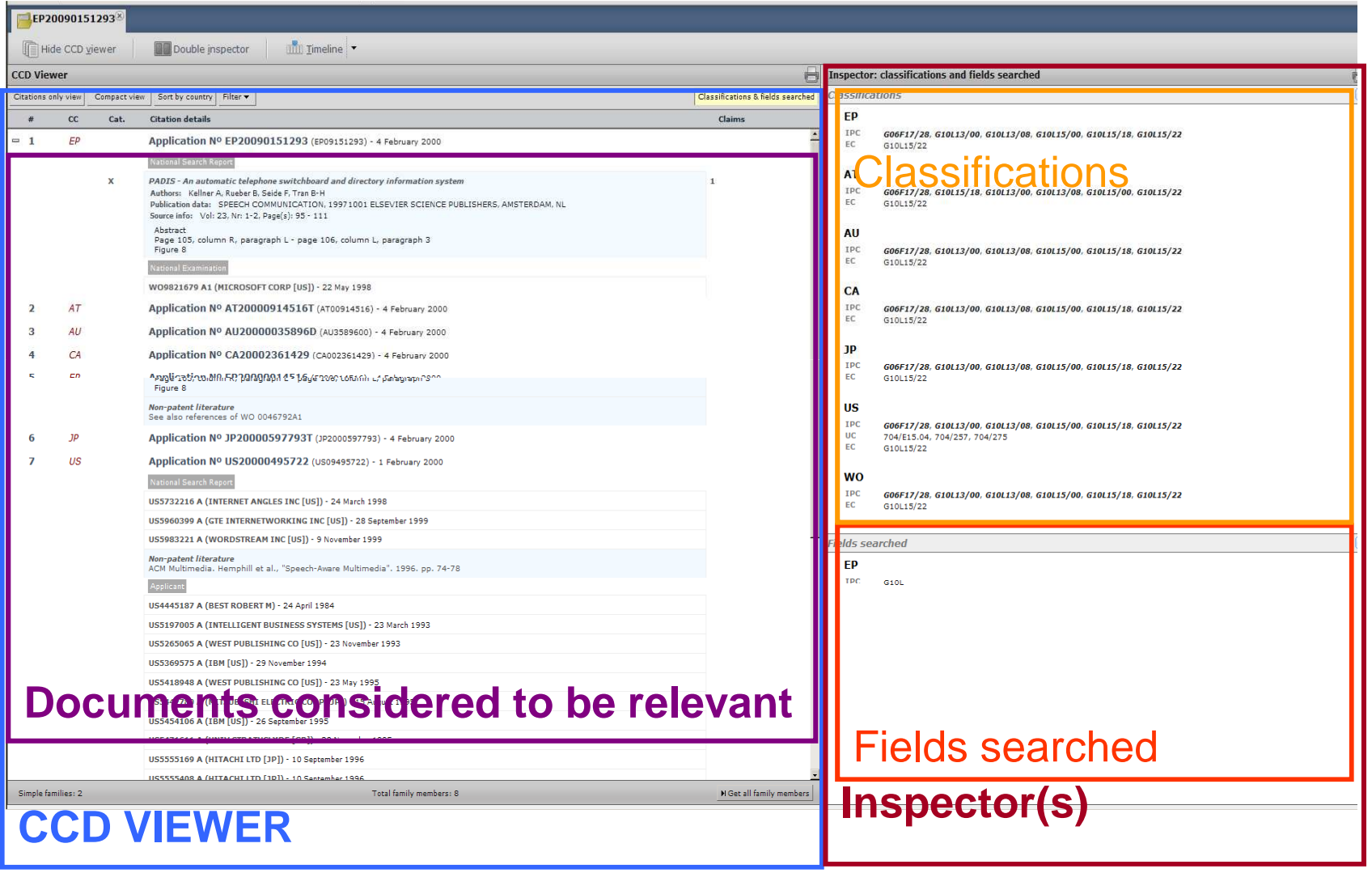

- 1. Facts & Main functionalities
- 2. Online access
- 3. The input mask
- 4. The PCT/ISA/210 model
- 5. CCD Initial Output
- 6. Features of the CCD web application :
	- CCD Viewer
	- The Inspector
	- $\blacksquare$ The Double Inspector
	- The Timeline
	- Data Coverage

#### **How do we get there**

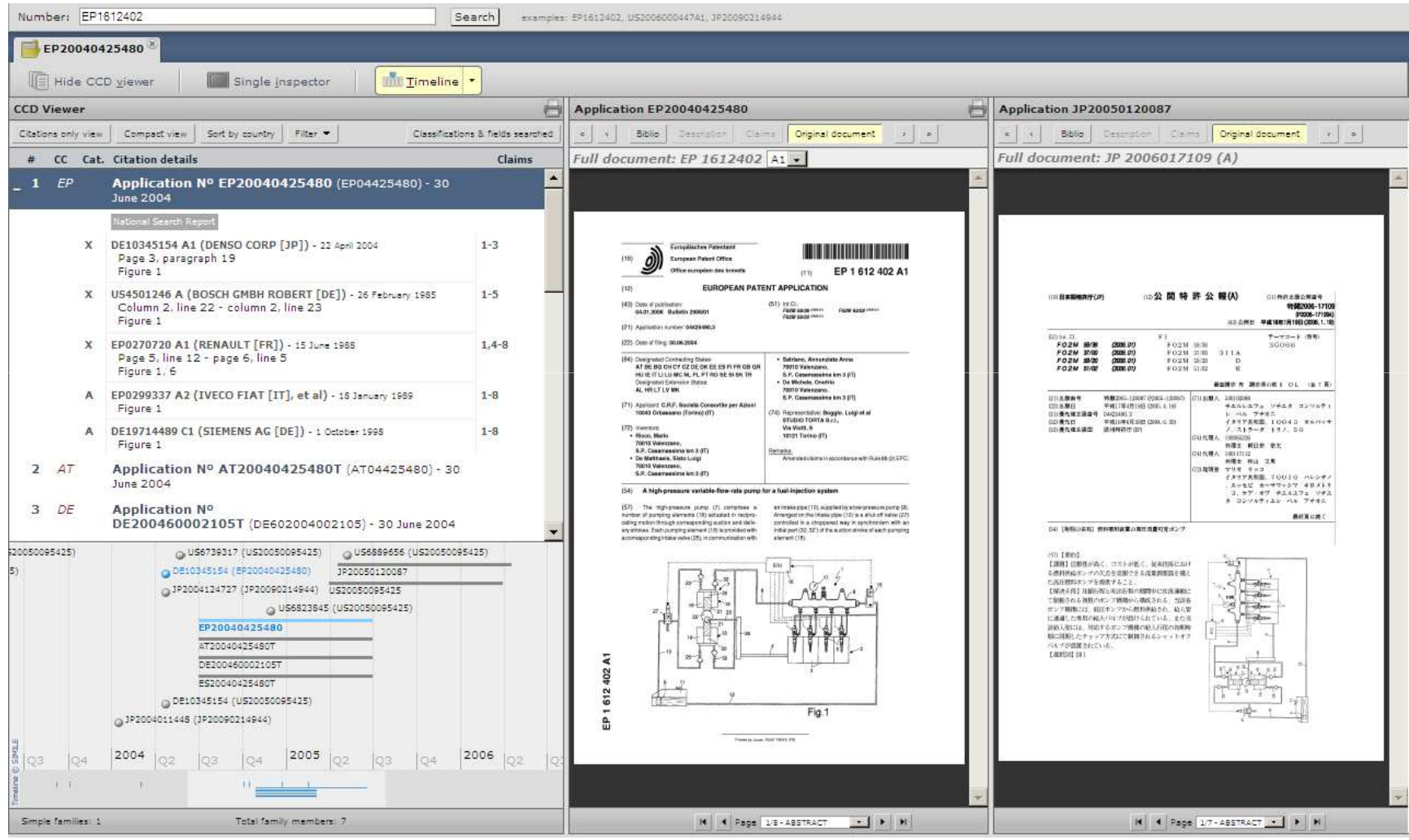

#### **CCD Viewer : Expanded View**

■ The citations are also grouped by the phase at which they were retrieved, here "National Search Report", and "National Examination", but also e.g. "Applicant"

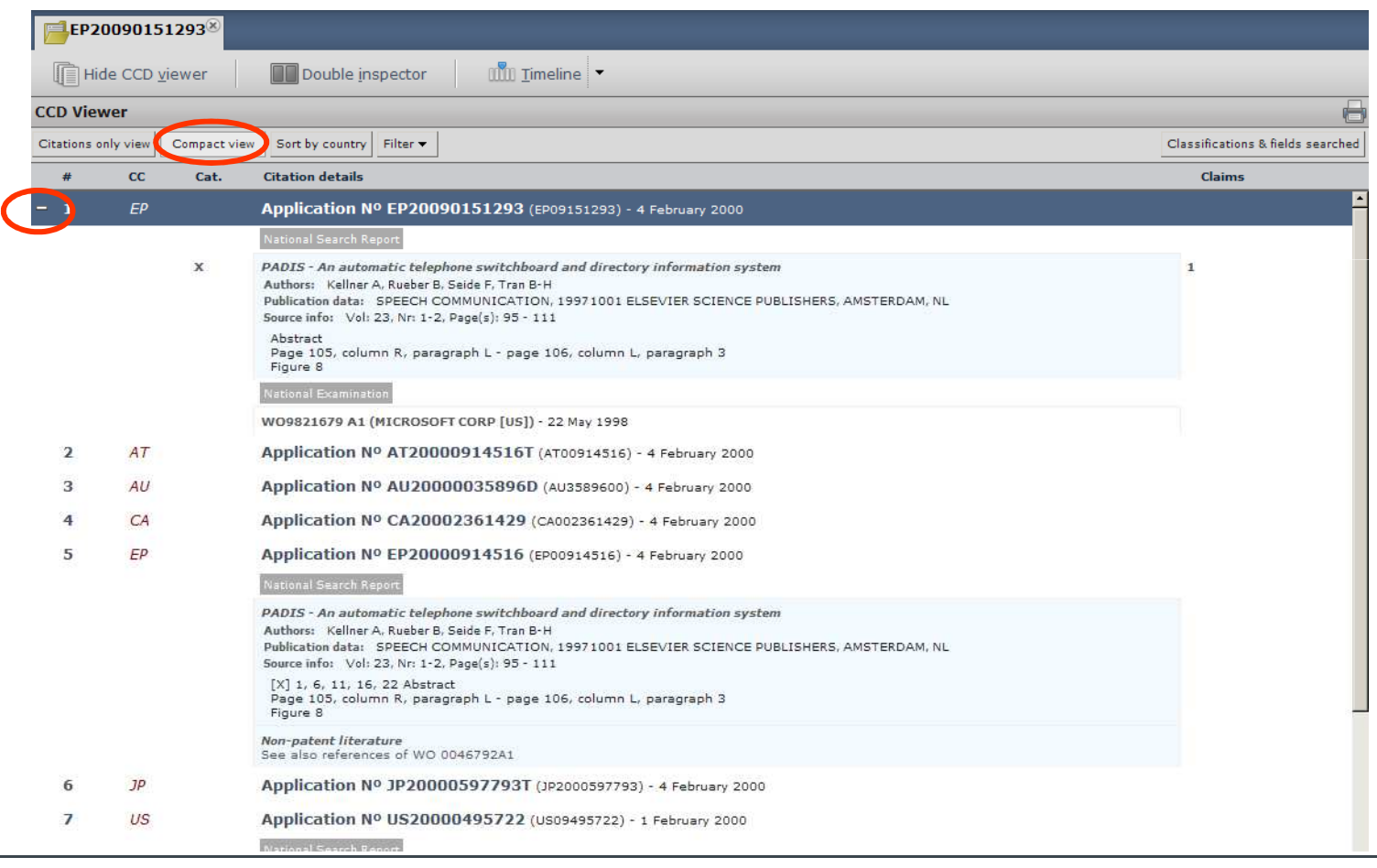

#### **CCD Viewer: Compact View**

■ All the citations are hidden; click "expand view" or the "+" to switch to compact view

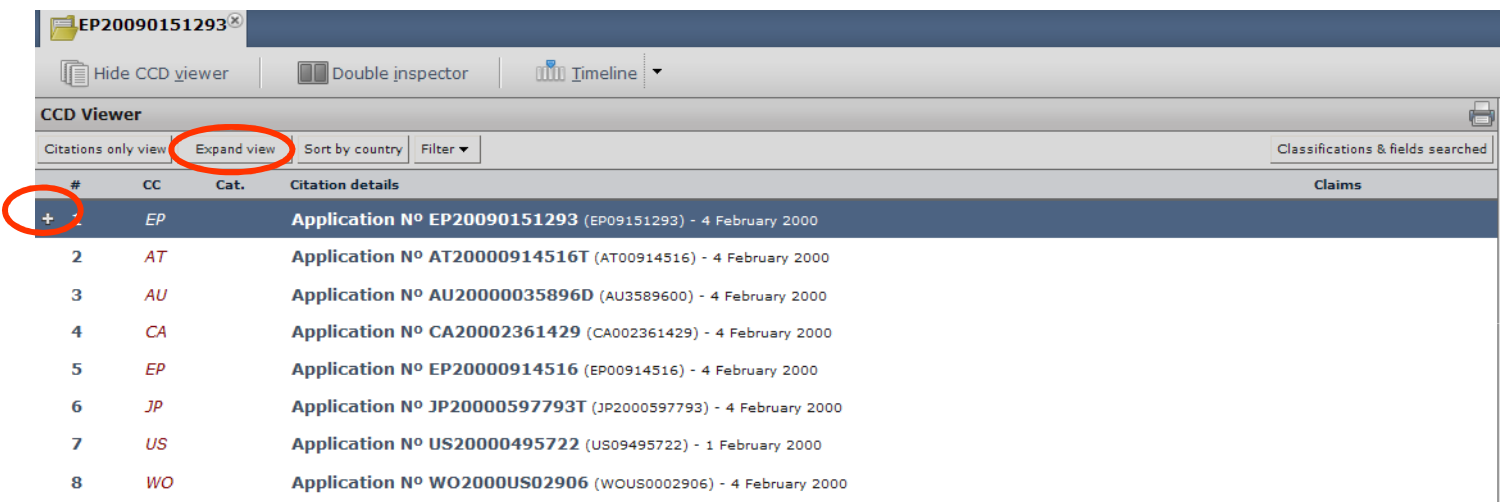

## **CCD Viewer : Filtering (1/2)**

It is possible to filter our applications without citations (here the JP), and applicant's citation (here from the US application) using the filters

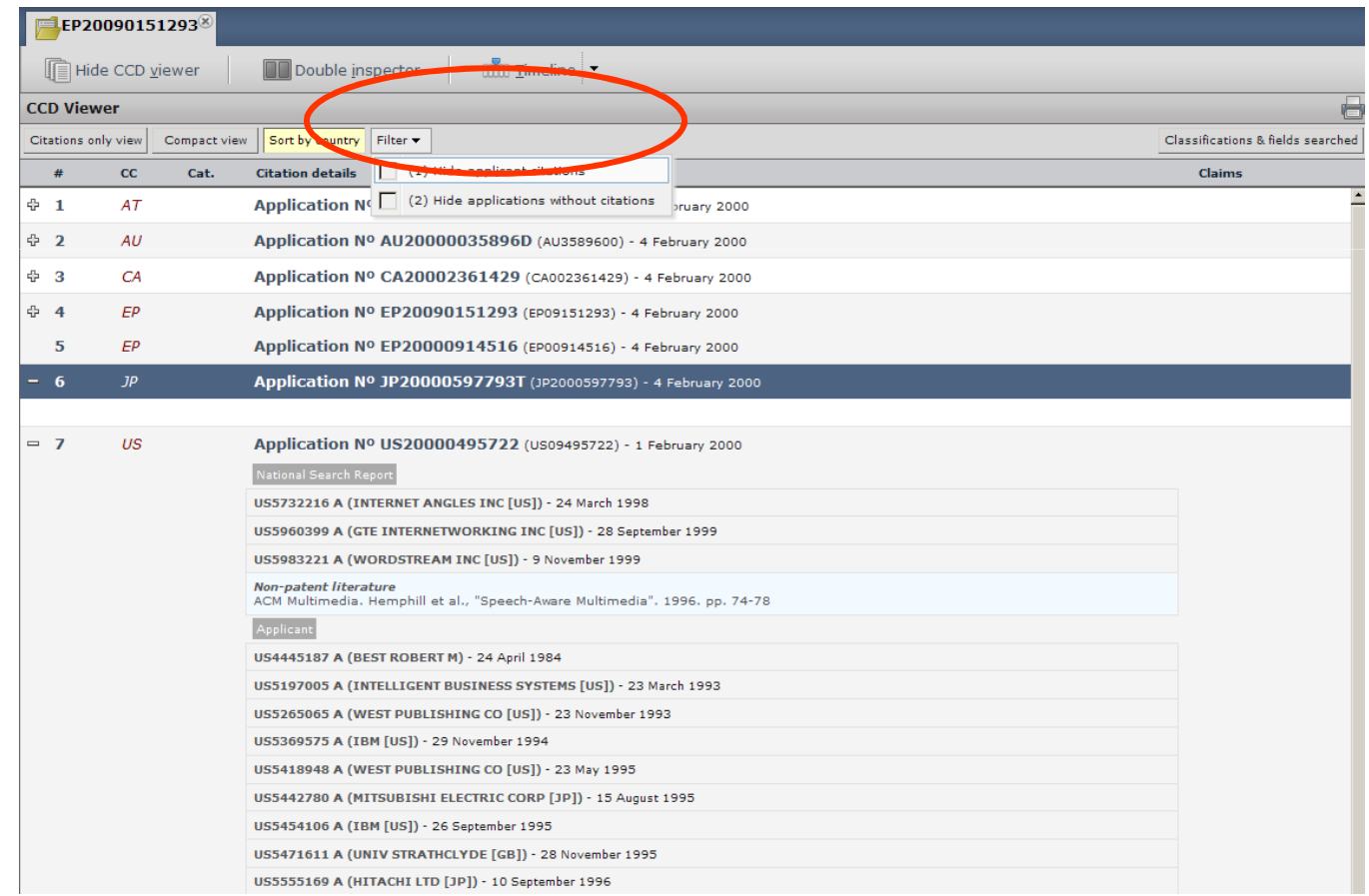

### **CCD Viewer : Filtering (2/2)**

■ The JP application, and the applicant's citations of the US application are hidden

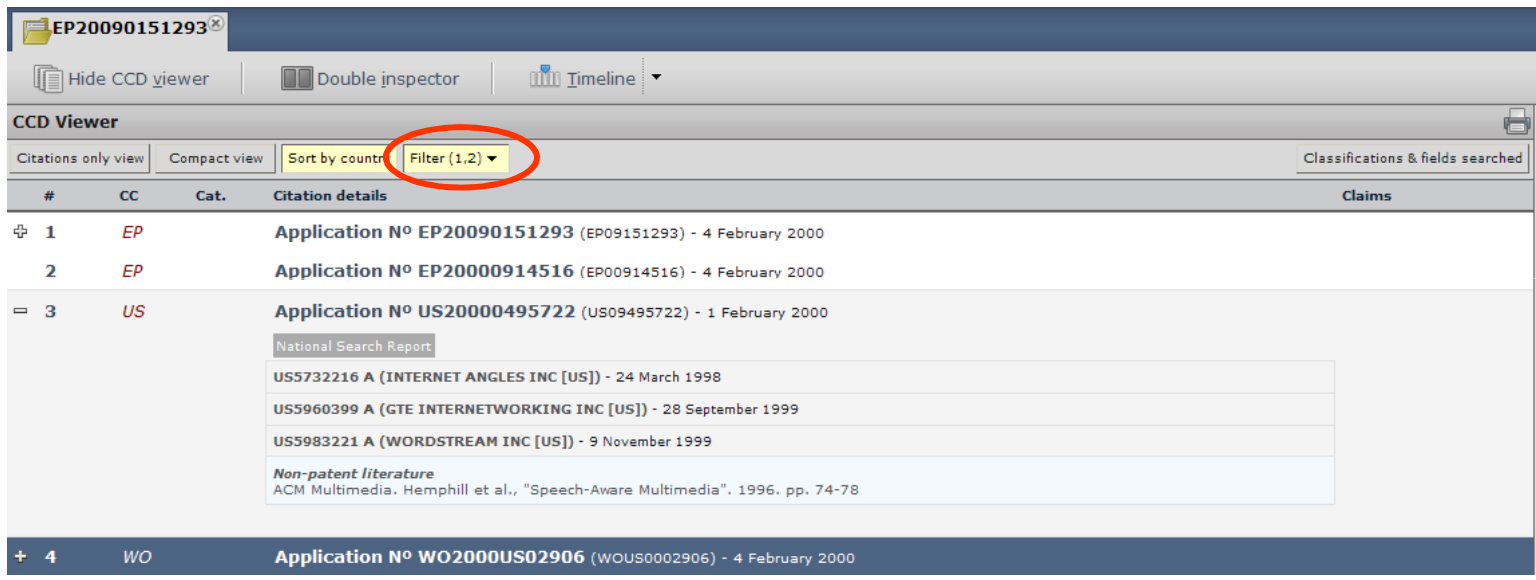

#### **CCD Viewer : Family members**

- By default CCD will retrieve the simple family. It is however possible to retrieve extended family and to view all simple families and their members; this requires clicking the H Get all family members button at the bottom of the CCD Viewer.
	- In this example the simple family has 8 members

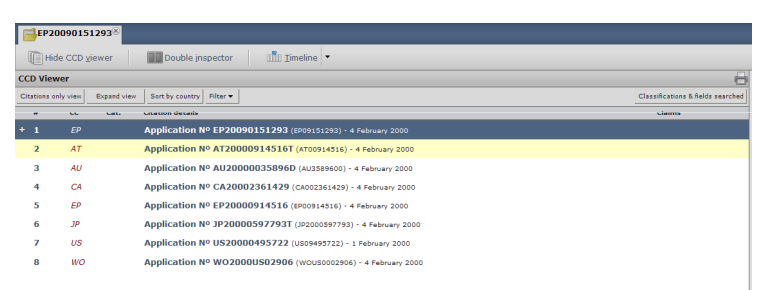

 getting all the family members adds a family, with a single member

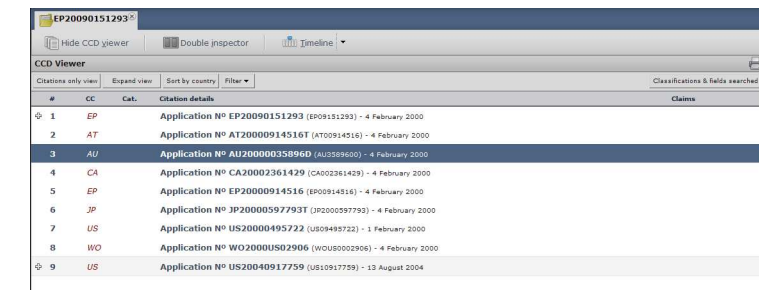

#### **CCD Viewer: Citations Only**

■ To view the citations as list, rather than grouped by applications, extended family

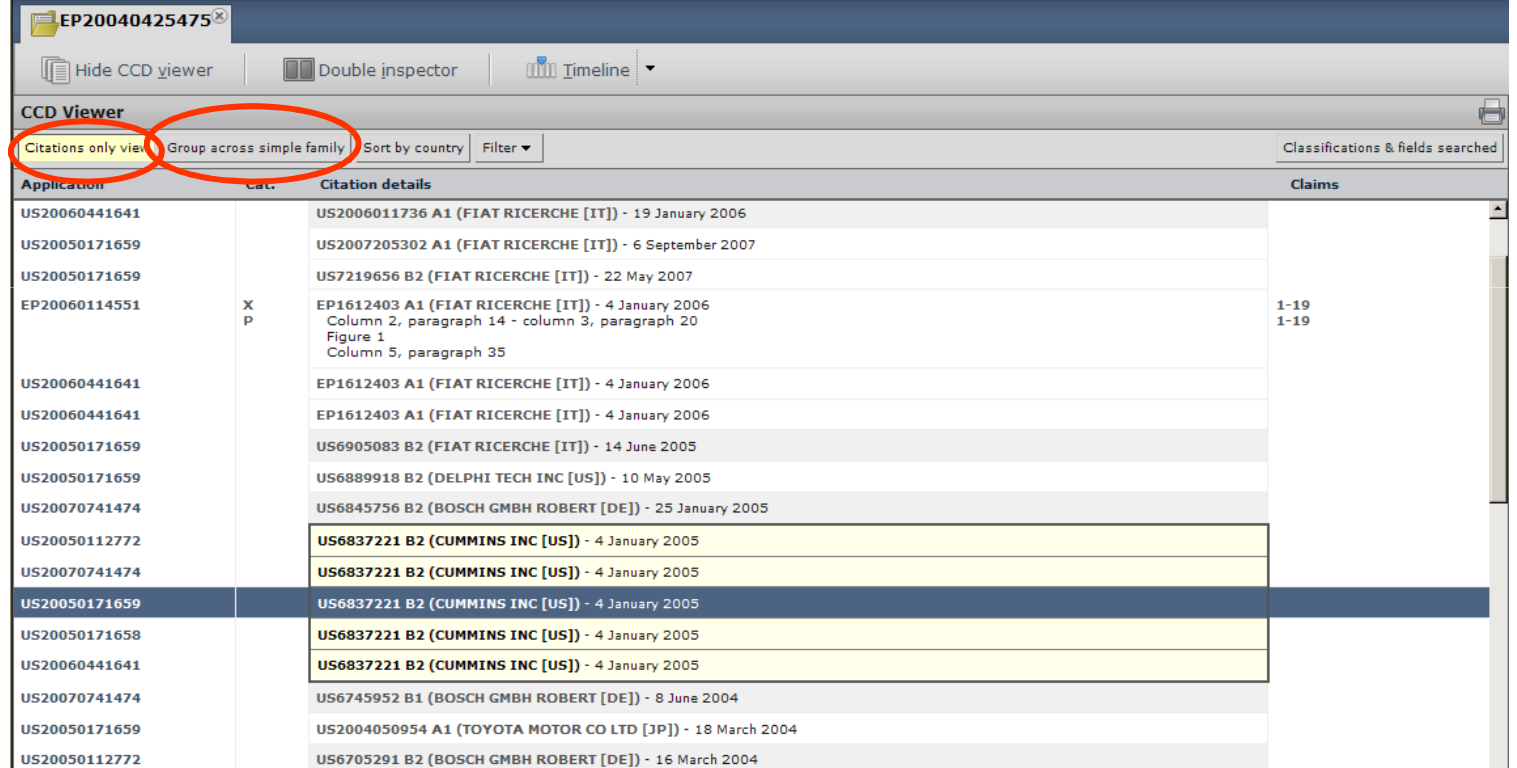

## **The Inspector (1/3)**

■ Selecting e.g. the EP application, sends it to the first inspector (and replaces the class/fields viewer if it was displayed)

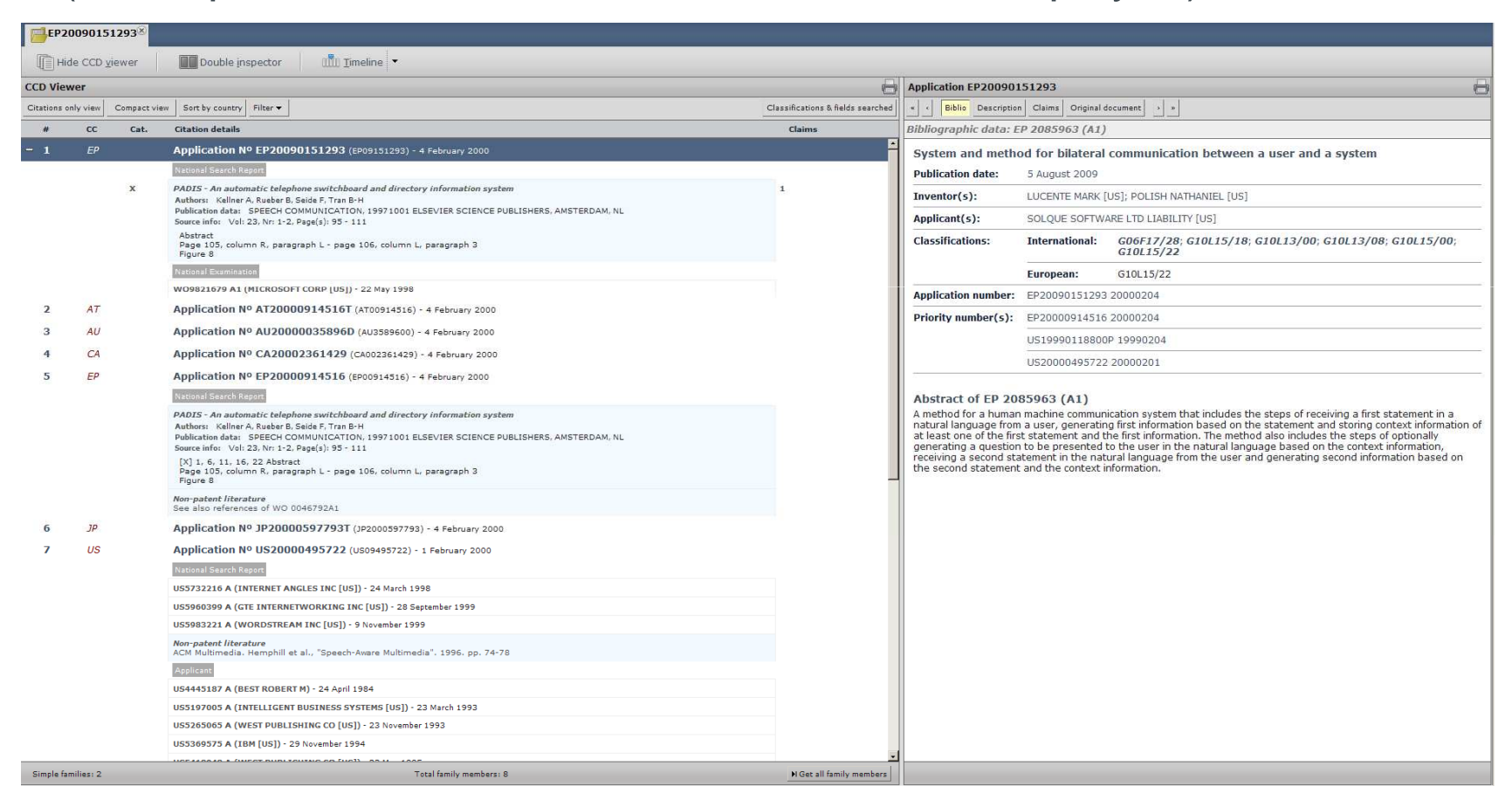

## **The Inspector (2/3)**

It is possible to visualise any application, or its citations in one of the two inspectors (right click over reference, e.g. the EP, select inspector)

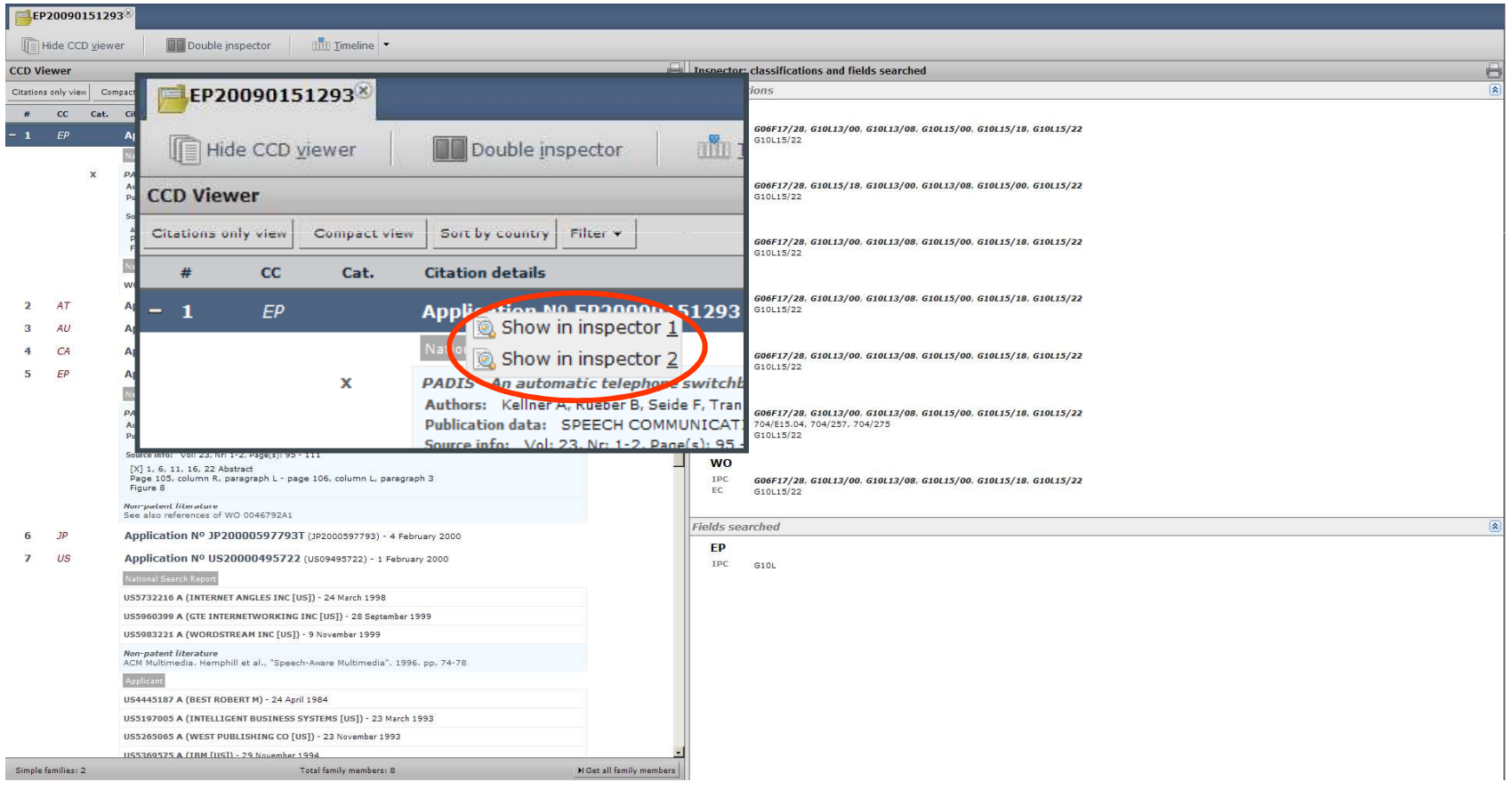

### **The Inspector (3/3)**

It is possible to visualise any application, or its citations in one of the two inspectors (right click over reference)

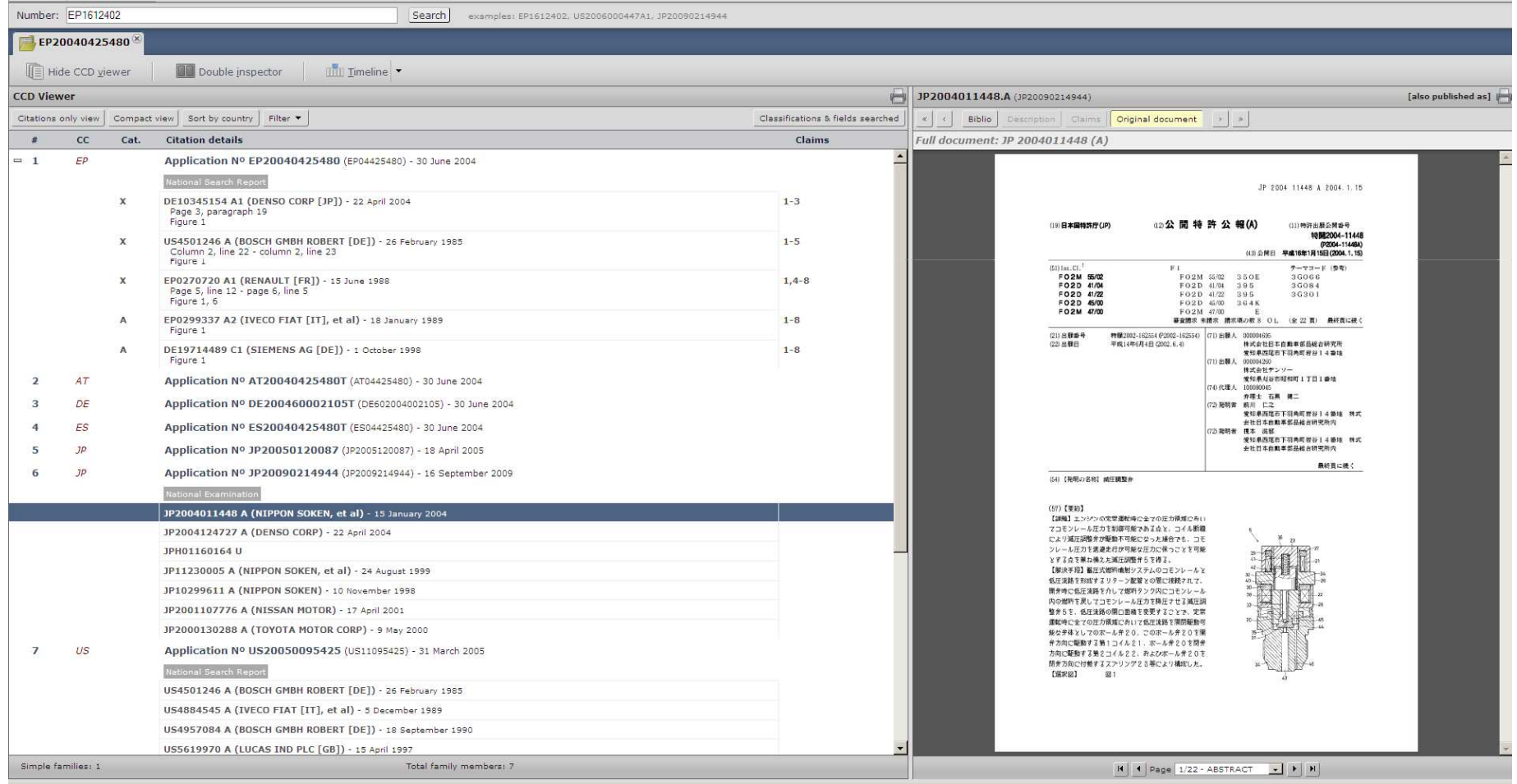

#### **The Double Inspector**

■ As an example, the first patent literature citation of a US family member sent to the both first (image) and second (text) inspector

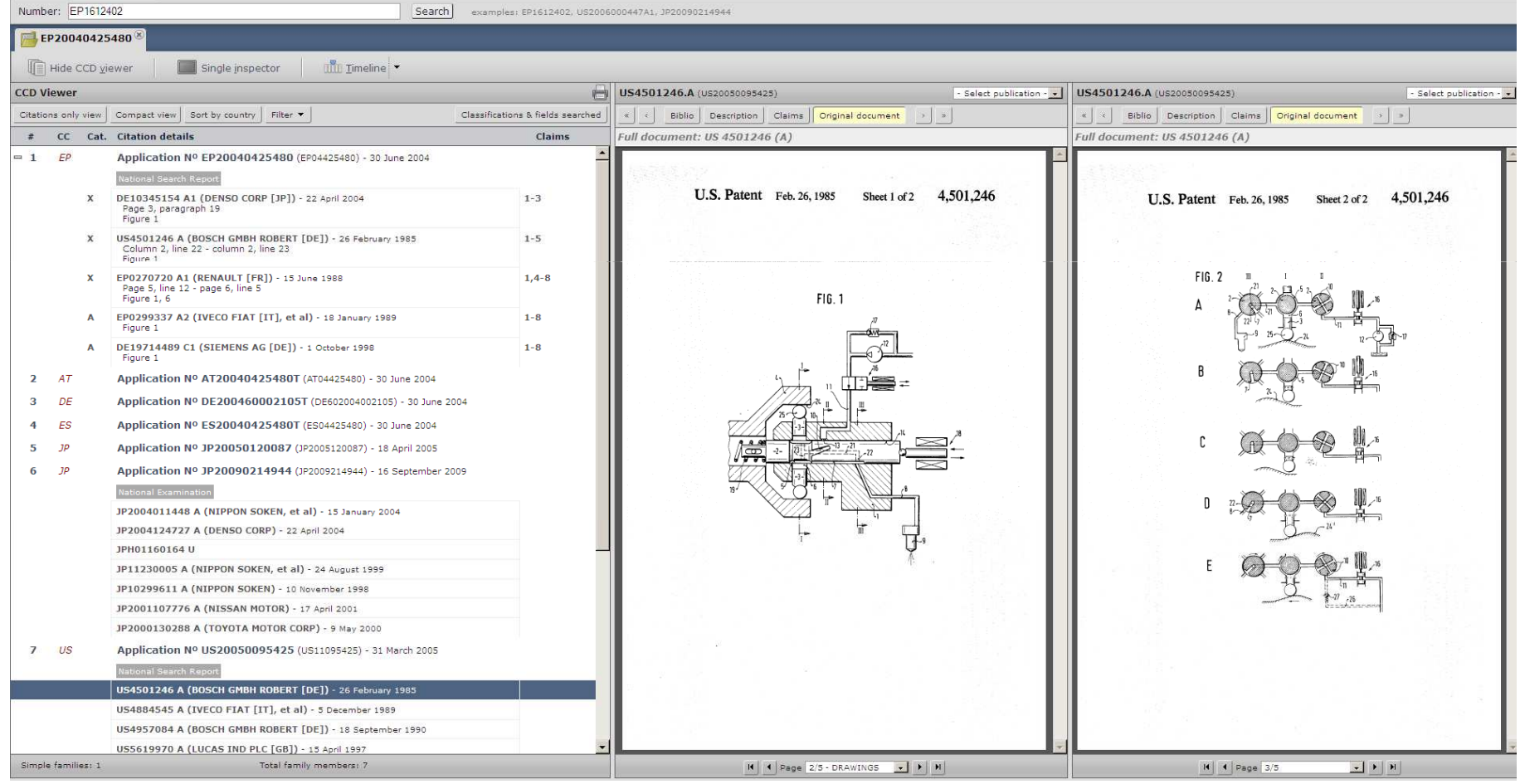

European Patent Office

### **The Timeline**

■ The timeline shows a 2D relative representation of family members and their citations.

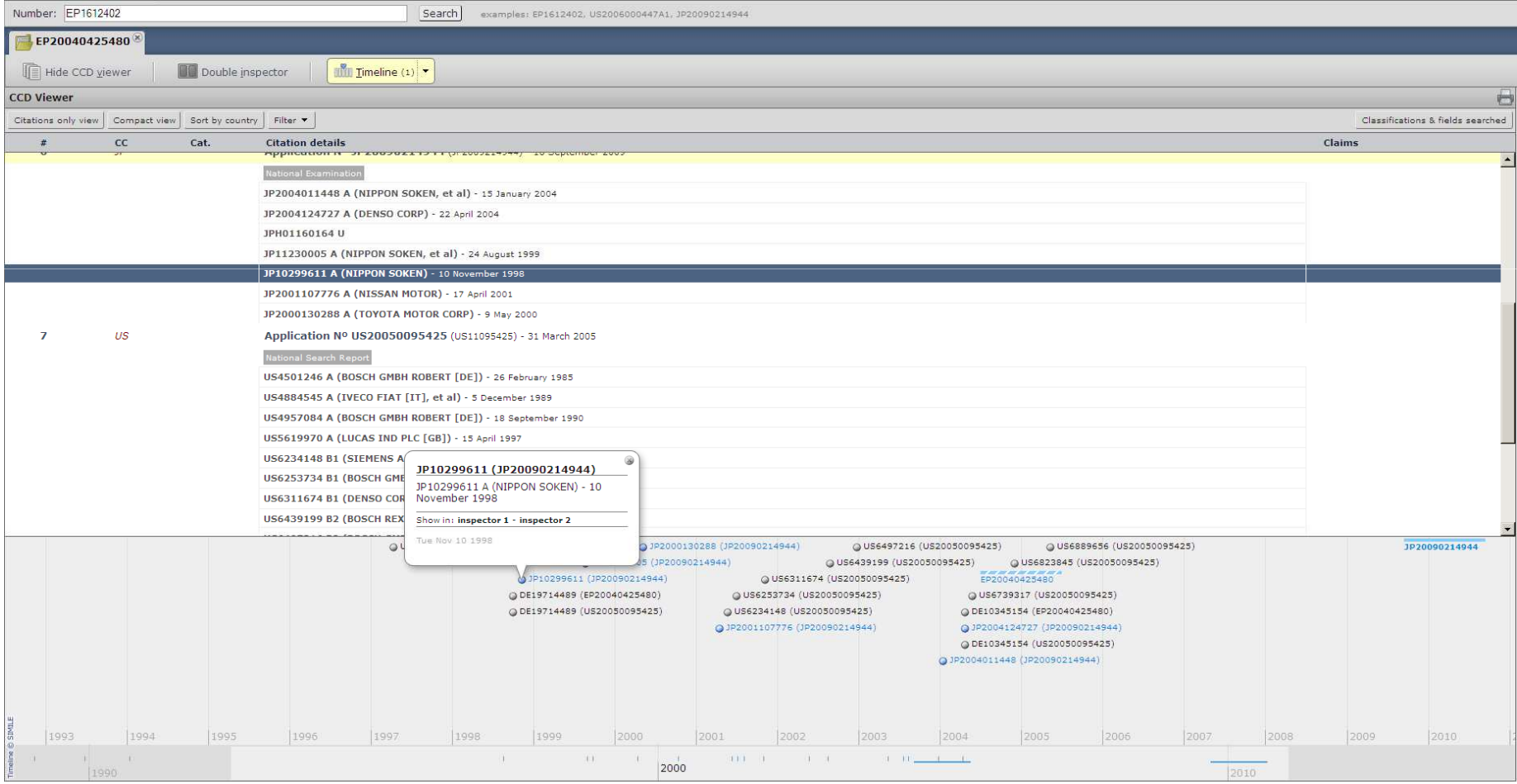

# **Find Families and Citations**

**Espacenet** 

Patent search

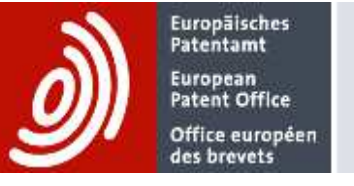

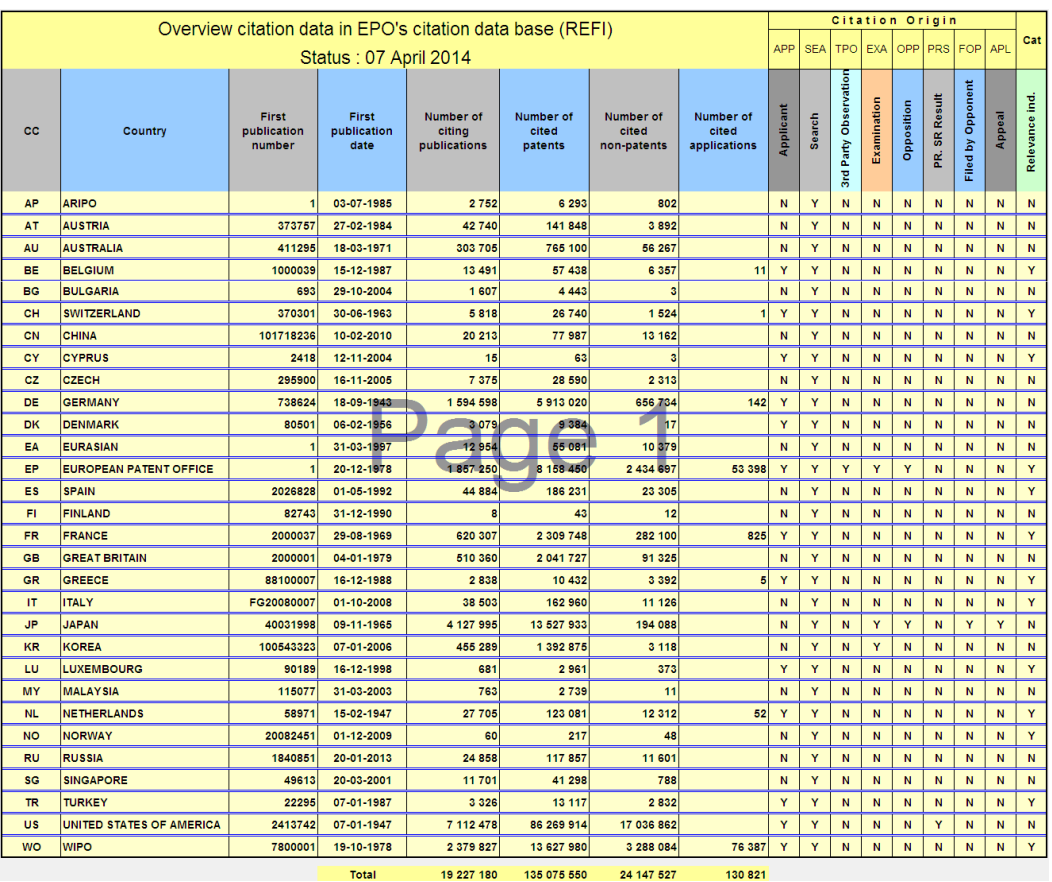

30 Countries

19 M forward citations

131 M backward citations

24 M NPL citations

## **Data Coverage (2/2)**

Overview citation data (**EPO**, **JPO**, **USPTO**, **KIPO** and WIPO)

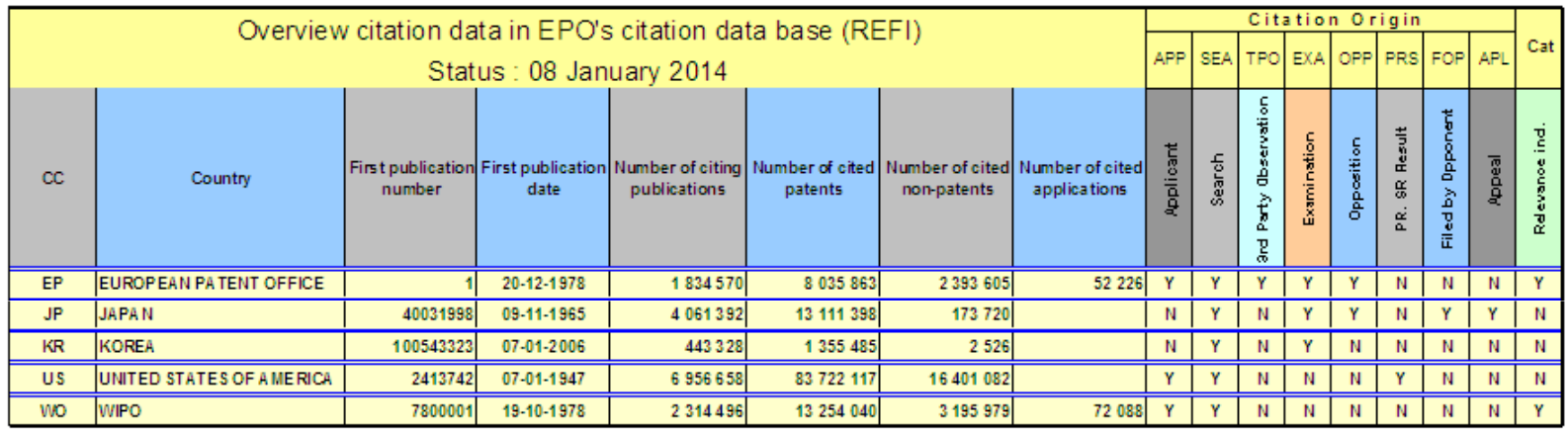

- ← Facts & Main functionalities
- **V** Online access
- $\checkmark$  The input mask
- **✓** The PCT/ISA/210 model
- CCD Initial Output
- ← Features of the CCD web application :
	- ← CCD Viewer
	- **✓** The Inspector
	- The Double Inspector
	- **✓** The Timeline
	- Data Coverage